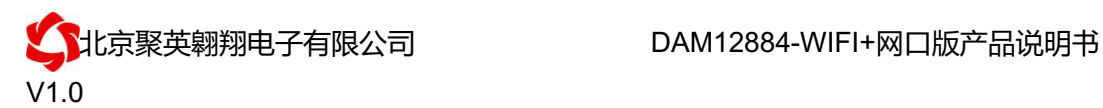

# DAM12884-WIFI+网口版说明书

V1.0

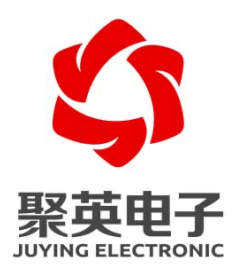

#### 北京聚英翱翔电子有限责任公司 **2017** 年 **10** 月

官网: www. juyingele.com.cn 2000 2000 00: 联系电话和 QQ: 4008128121

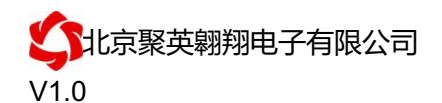

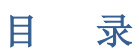

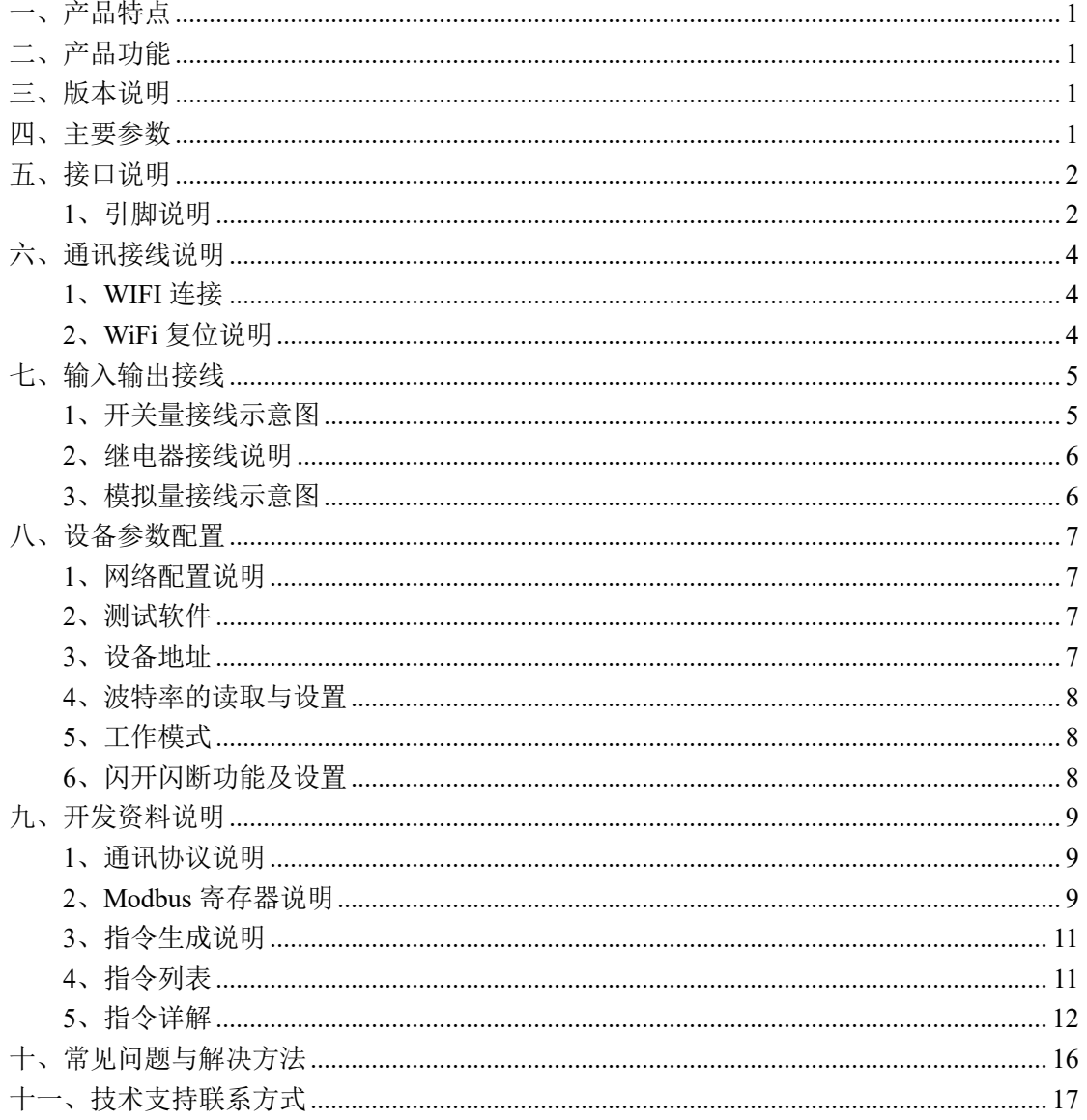

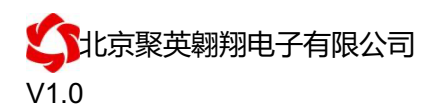

# 一、产品特点

- **DC12-30V 宽压供电;**
- l 输入光耦隔离,继电器输出触点隔离;
- 通讯接口支持 WIFI+RJ45 以太网口:
- l 支持标准 modbus 协议,同时支持 RTU 和 TCP 格式;
- 具有闪开、闪断功能,可以在指令里边带参数、操作继电器开一段时间 自动关闭;
- l 具有频闪功能,可以控制器继电器周期性开关;
- 可以设置 0-255 个设备地址, 通过软件设置。

#### 二、产品功能

- 8 路光耦输入 (5-24V);
- **12 路继电器输出:**
- 8 路 12 位分辨率模拟量电压输入:
- 4路 12 位分辨率模拟量隔离输出
- 支持波特率: 2400,4800,9600,19200,38400 (可以通过软件修改, 默认 9600);

### 三、版本说明

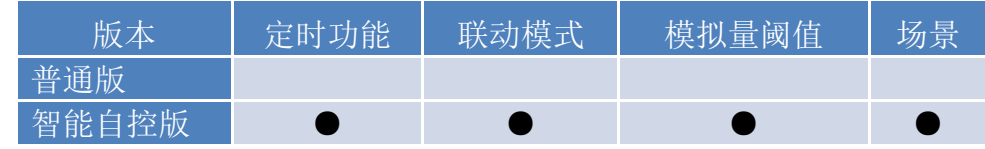

①、普通版:

- l 设备默认输入和输出之间为互相独立,没有关系。
- ②、智能自控版:
- 定时控制----年月日时分秒自定义设置时间控制,可循环;
- 输出互锁----自定义输出通道与输出通道之间的互锁关系;
- 开关量联动----手动开关或开关量触发设备与控制输出联动;
- 模拟量自动控制----自定义模拟量上下限阈值,触发后自动控制;
- 场景控制-----自定义完整的逻辑控制触发条件;
- 70 组规则设定----多达 70 组规则条件设定,满足各种逻辑要求。

#### 四、主要参数

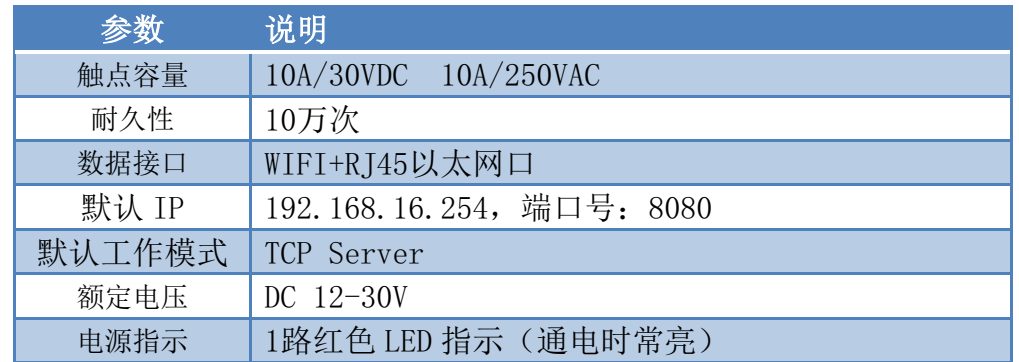

北京聚英翱翔电子有限公司!!!!!!!!DAM12884-WIFI+网口版产品说明书 V1.0

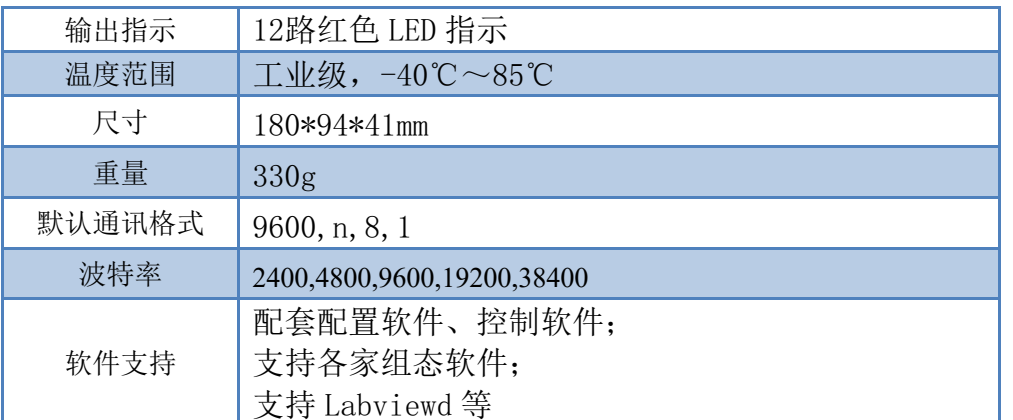

# 五、接口说明

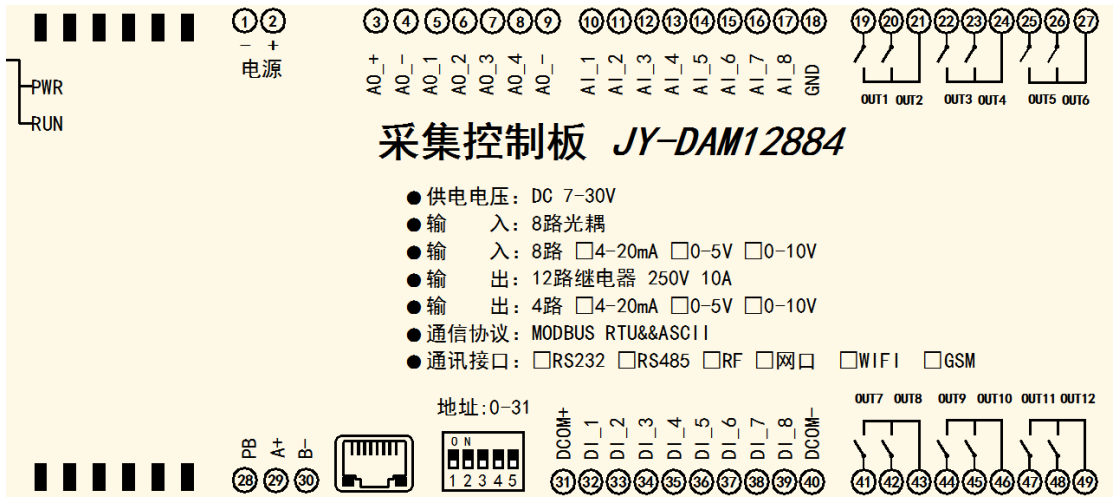

# **1**、引脚说明

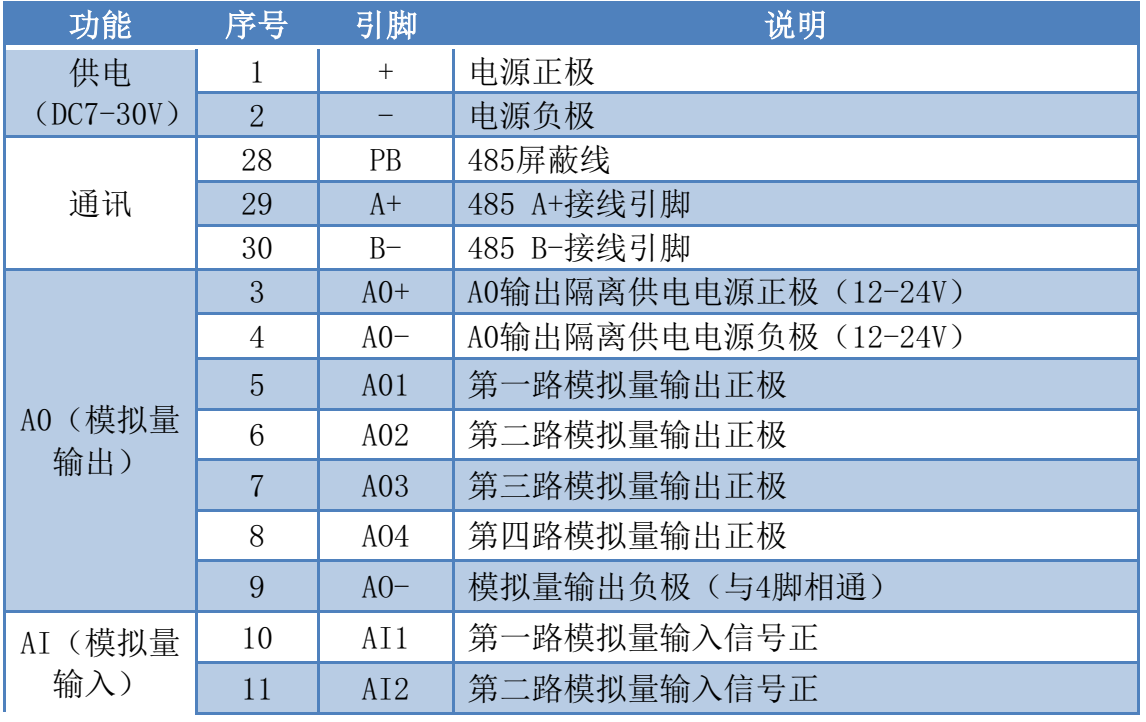

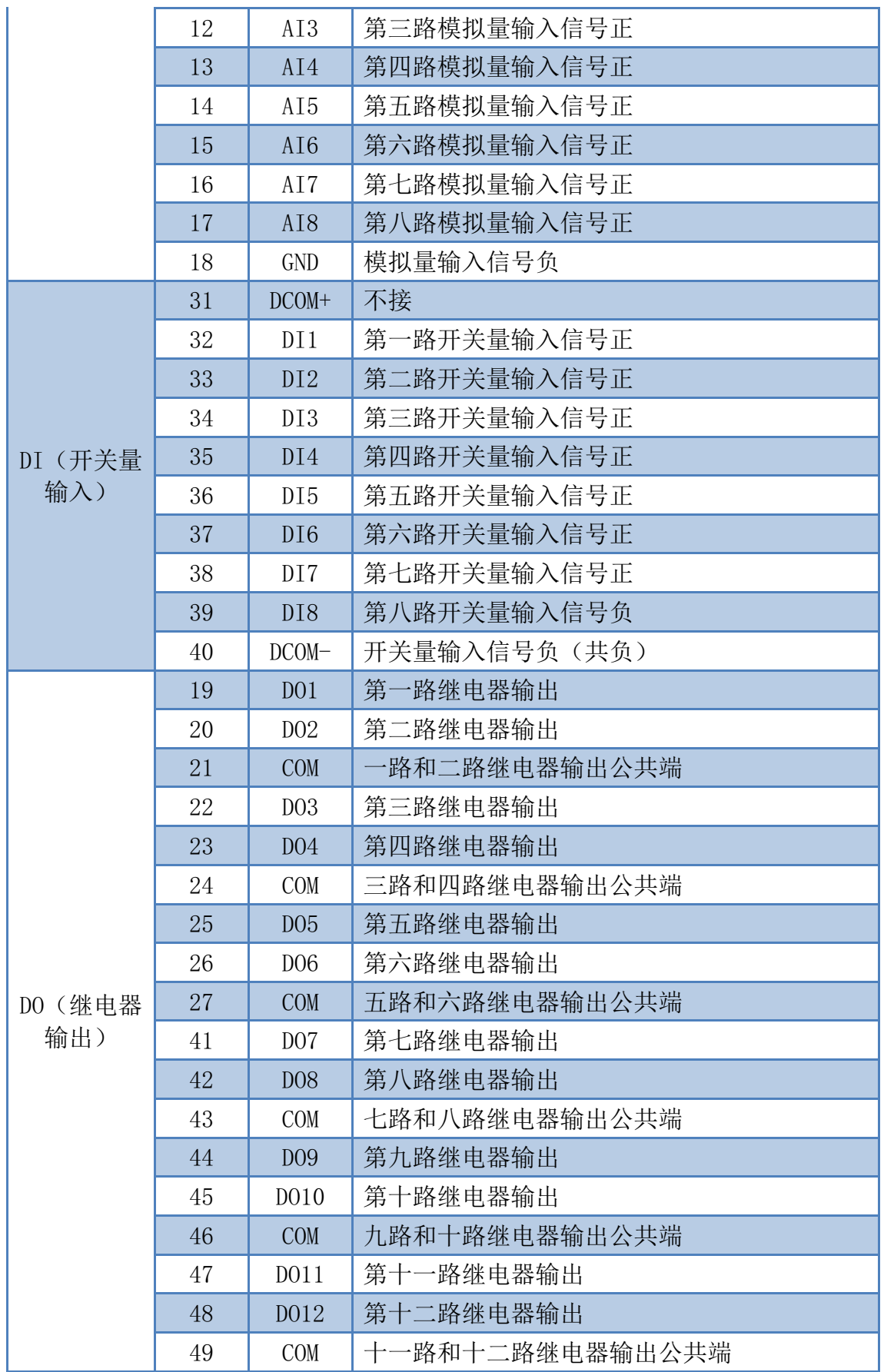

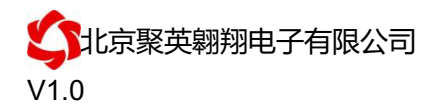

# 六、通讯接线说明

#### **1**、**WIFI** 连接

设备供电后, 会出现一个 HI\_LINK \*\*的 WIFI 信号, WIFI 连接密码为 12345678, 连接后, 对设备进行参数配置。

若没有出现此信号,需要先对设备进行复位操作。

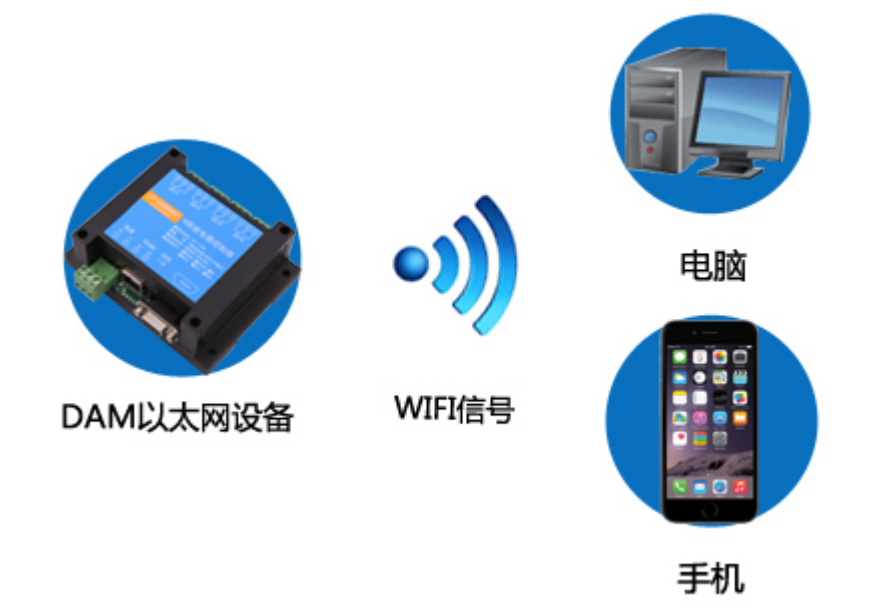

### **2**、**WiFi** 复位说明

- 1) 网口左侧有一个黑色复位按键或复位引脚(两个弯曲引出的针脚),若没有复位按 键或引脚,请与技术客服联系,010-82899827-803。
- 2) 按住复位按键(或短接两个复位脚)超过 10-15s 后拿开。拿开后,网口黄灯和绿灯 会同时常亮一次后熄灭。说明设备复位成功,等待 30s,设备 WIFI 信号会出现, WIFI 信号名称为 HI\_LINK\_\*\*(\*\*代表数字), WIFI 连接密码为 12345678。 复位按键,如 2-1 图所示:

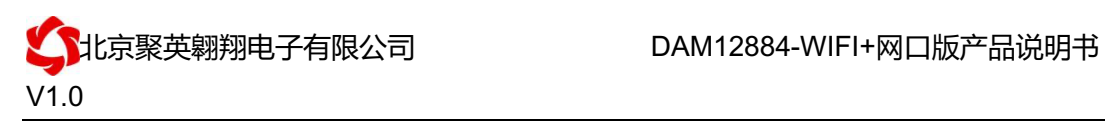

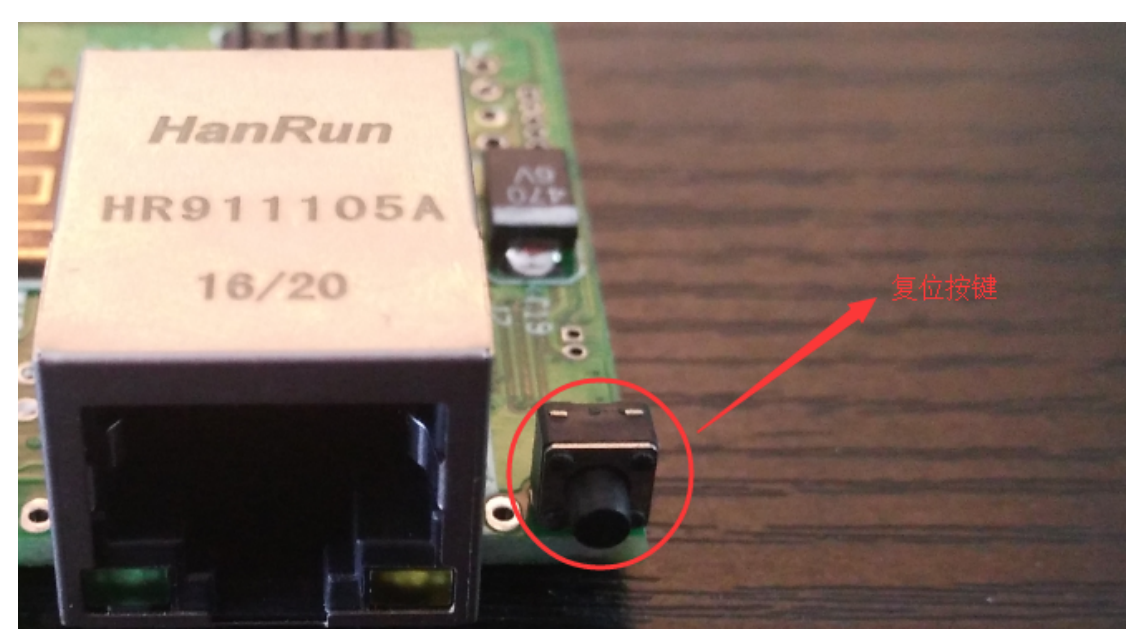

图 2-1

复位引脚如 2-2 图所示:

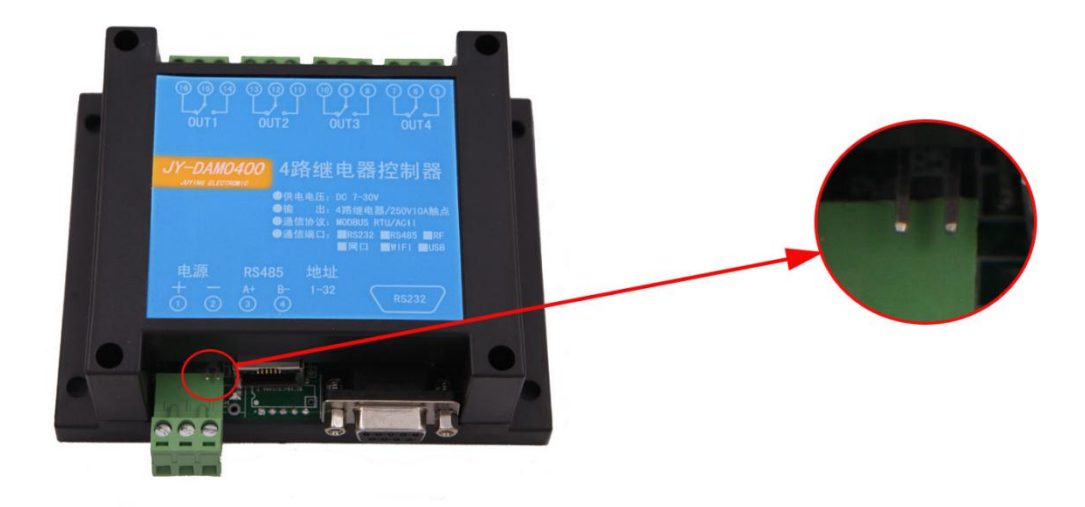

图 2-2

# 七、输入输出接线

## **1**、开关量接线示意图

开关量为低电平有效,低电平有效范围(DC0-3.3V),高电平范围 (DC3.3-24V)

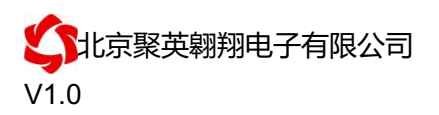

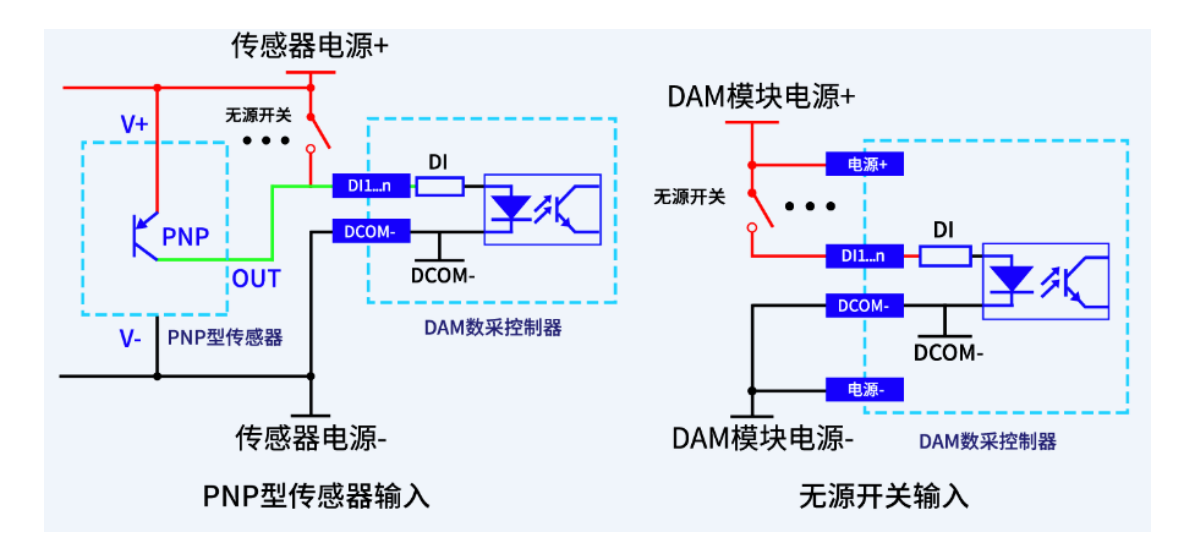

**2**、继电器接线说明

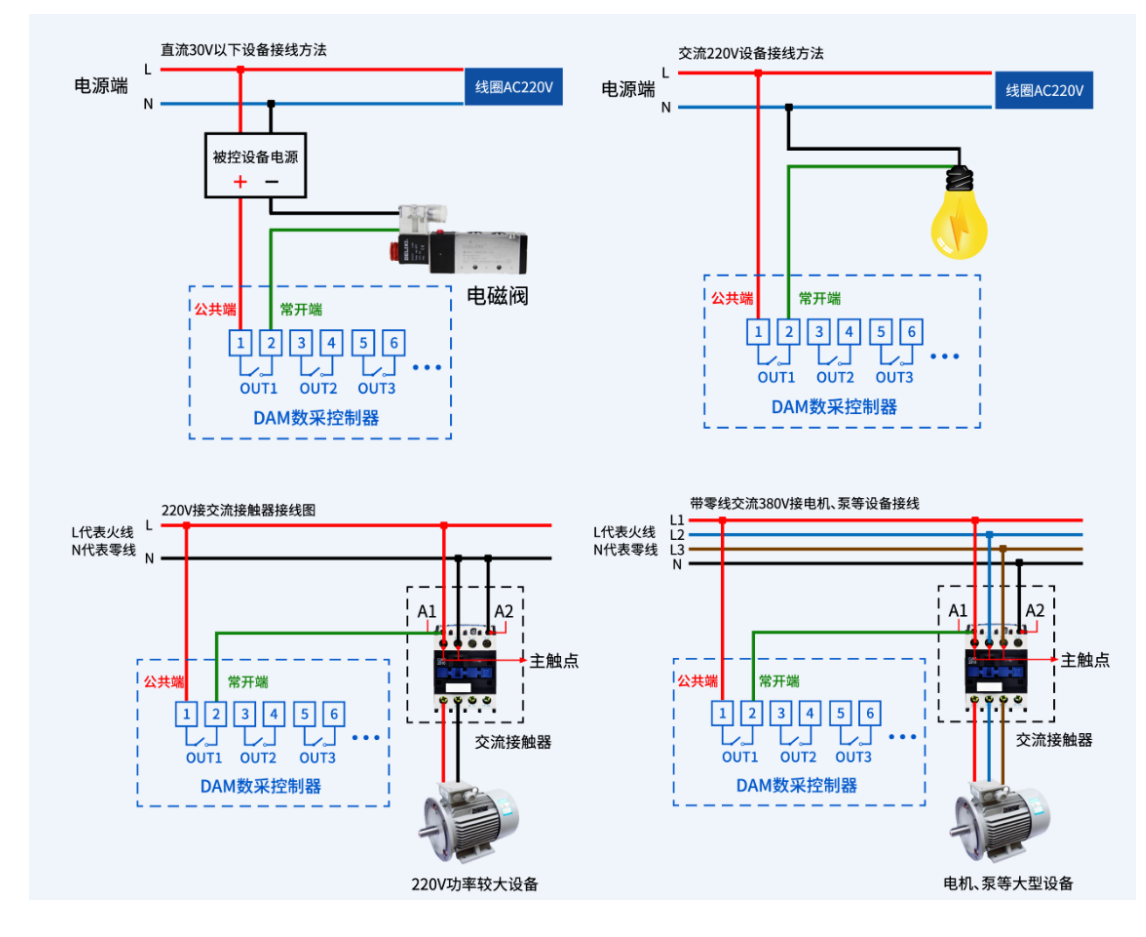

#### **3**、模拟量接线示意图

下图中的电源部分为传感器供电,AI1-AI8 接传感器信号正,ACOM-为传感器信号负, ACOM+不用。

设备采集到的 AI 数据与实际输入值之间的关系:

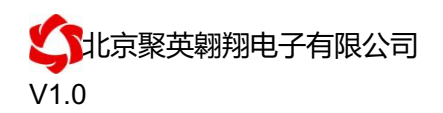

实际值=返回值\*0.001

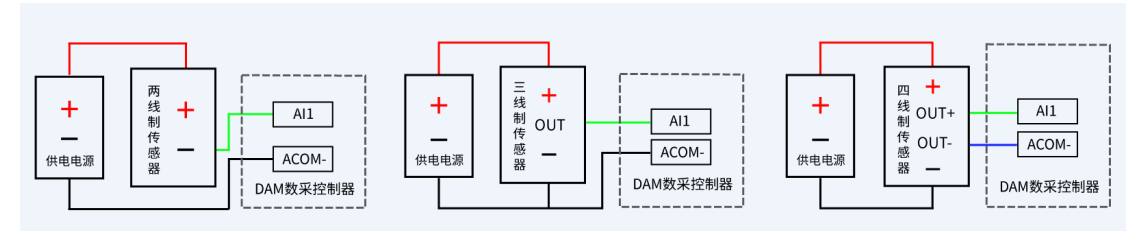

# 八、设备参数配置

#### **1**、网络配置说明

单 WIFI+网口版设备通过 WEB 方式进行参数配置。具体配置说明手册下载地址如下: http://www.juyingele.com.cn/uploads/soft/141020/4-141020130Q2.pdf

#### **2**、测试软件

使用 JYDAM 调试软件与设备连接测试,软件下载地址: http://www.juyingele.com.cn/software/JYDAM 调试软件.zip

#### **3**、设备地址

#### **3.1**、设备地址的介绍

DAM 系列设备地址默认为 0, 使用广播地址为 254 进行通讯, 用 0 无法通讯。 设备地址**=**拨码开关地址**+**偏移地址。

#### **3.2**、拨码开关地址

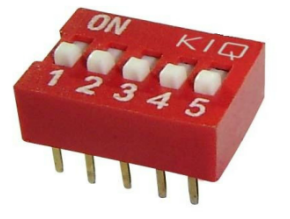

- 1、五个拨码全都拨到"ON"位置时,为地址"31";
- 2、五个拨码全都拨到"OFF"位置时,为地址"0";
- 3、最左边 1 为二进制最低位。
- 4、地址表:

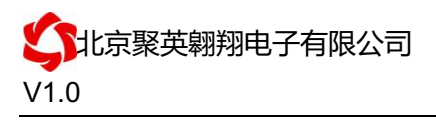

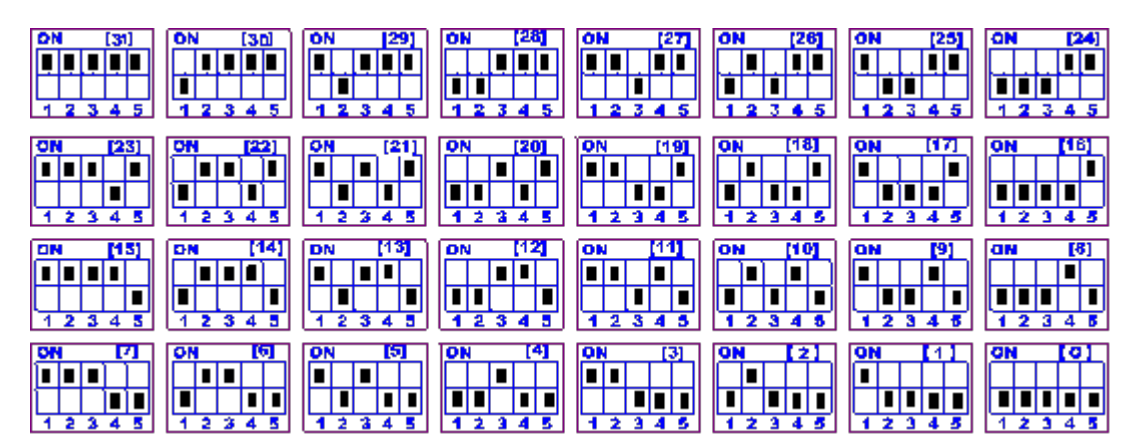

# **3.3**、设备地址的设定

①、使用【JYDAM 调试软件】进行设置,软件下载地址: http://www.juyingele.com.cn/software/JYDAM 调试软件.zip

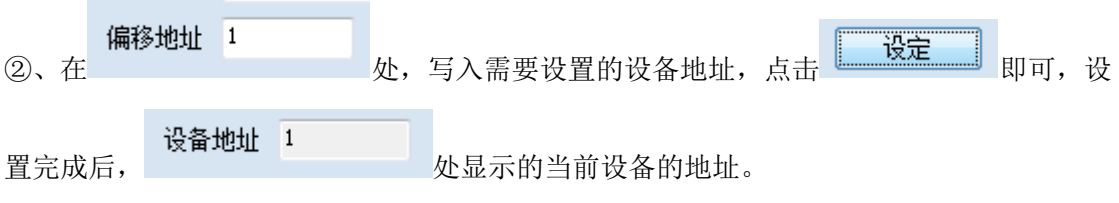

# **4**、波特率的读取与设置

点击下方波特率设置栏的"读取"和"设置"就可以分别读取和设置波特率。

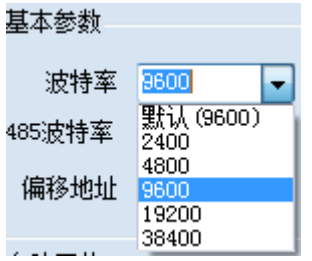

### **5**、工作模式

①、普通版:

设备默认输入和输出之间为互相独立,没有关系。

②、智能自控版:

开关量(DI)输入和模拟量(AI)输入与继电器输出(DO)的对应关系,需要使用 DLC 配置软件或在云平台软件上直接进行配置。

DLC 配置软件下载地址:

http://www.juyingele.com.cn/zlxz/danziliao/1101.html

### **6**、闪开闪断功能及设置

### **6.1**、闪开闪断功能介绍

官网: www. juyingele.com.cn 3 8 联系电话和 QQ: 4008128121 手动模式: 对继电器每操作一次,继电器则翻转一次(闭合时断开,断开时

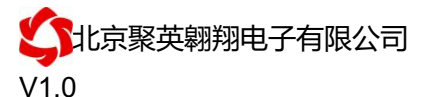

闭合);

闪开模式: 对继电器每操作一次, 继电器则闭合 1 秒(实际时间【单位秒】 =设置数字\*0.1)后自行断开;

闪断模式:对继电器每操作一次,继电器则断开 1.秒(时间可调)后自行闭 合;

#### **6.2**、闪断闪开的设置

打开"JYDAM 调试软件"点击继电器模式后面下拉箭头进行模式的选择。(后 边时间可自行设置,实际时间=填写数字\*0.1【单位秒】)

注:闪断闪开模式不能写入设备芯片内,软件上选择闪断闪开模式后,所有 通道都为闪断闪开模式下,可通过发送单个通道的闪断闪开指令来进行单个通 道的控制,不影响其他通道的正常控制。

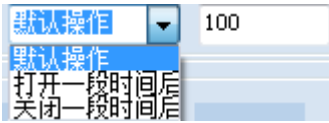

#### 九、开发资料说明

#### **1**、通讯协议说明

本产品支持标准 modbus 指令,有关详细的指令生成与解析方式,可根据本文中的寄存 器表结合参考《MODBUS 协议中文版》 即可。

Modbus 协议说明书下载链接地址:

http://www.juyingele.com.cn/software/software/Modbus%20POLL 软件及使用教 程.rar

#### **2**、**Modbus** 寄存器说明

线圈寄存器地址表:

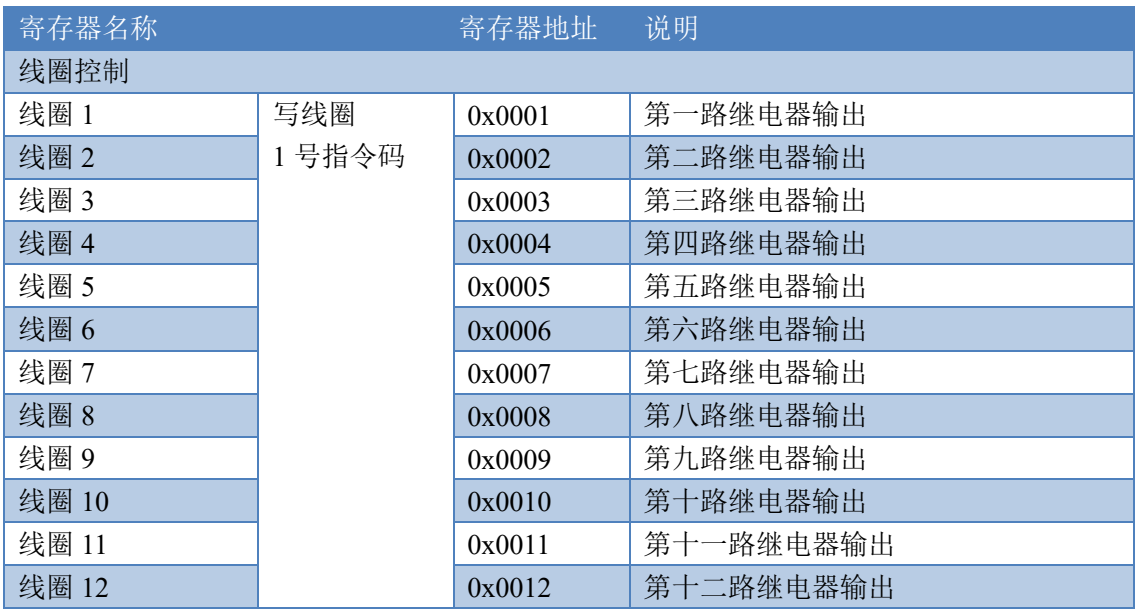

官网:www.juyingele.com.cn 9 联系电话和 QQ:4008128121

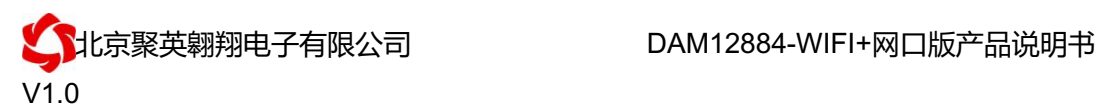

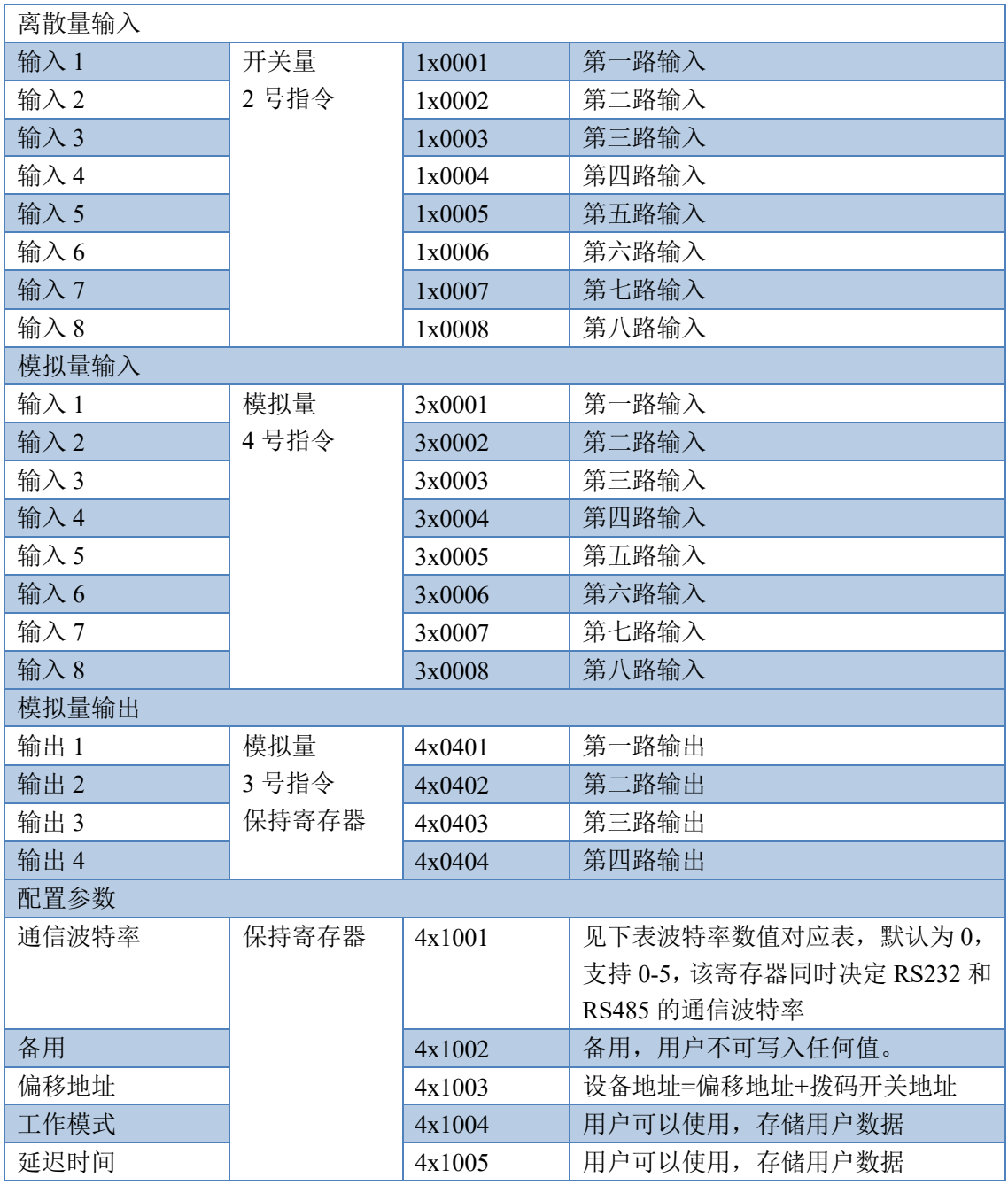

备注:

①: Modbus 设备指令支持下列 Modbus 地址:

00001 至 09999 是离散输出(线圈)

10001 至 19999 是离散输入(触点)

30001 至 39999 是输入寄存器(通常是模拟量输入)

40001 至 49999 是保持寄存器(通常存储设备配置信息)

采用 5 位码格式,第一个字符决定寄存器类型,其余 4 个字符代表地址。地址 1 从 0 开始, 如 00001 对应 0000。

②:波特率数值对应表

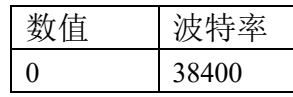

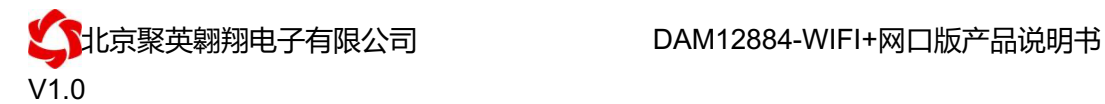

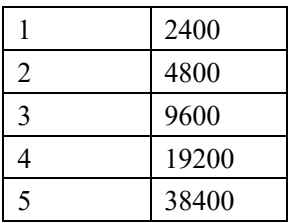

### **3**、指令生成说明

指令可通过"聚英翱翔 DAM 调试软件",勾选调试信息来获取。

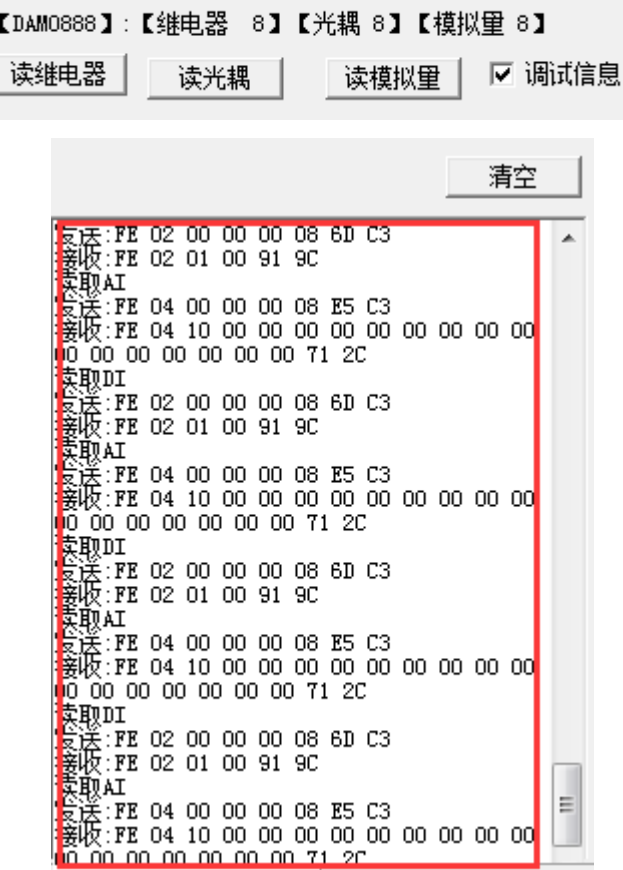

指令生成说明:对于下表中没有的指令,用户可以自己根据 modbus 协议生成,对于继 电器线圈的读写,实际就是对 modbus 寄存器中的线圈寄存器的读写,上文中已经说明了继 电器寄存器的地址,用户只需生成对寄存器操作的读写指令即可。例如读或者写继电器 1 的状态,实际上是对继电器 1 对应的线圈寄存器 00001 的读写操作。

### **4**、指令列表

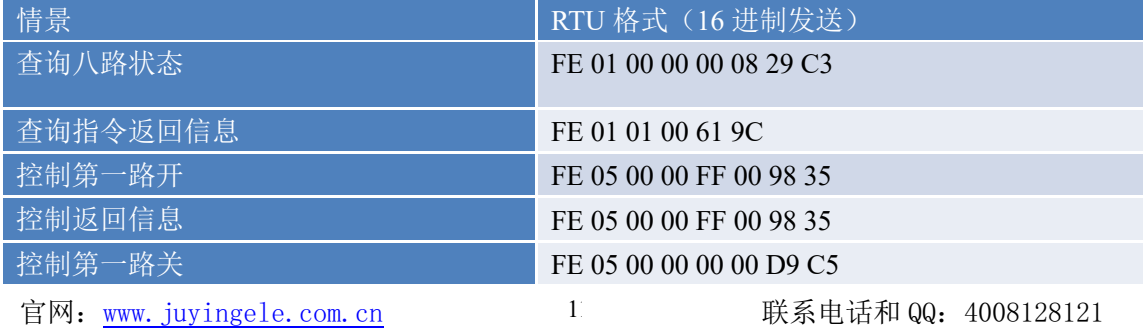

1<br>大北京聚英翱翔电子有限公司 " " " DAM12884-WIFI+网口版产品说明书 V1.0

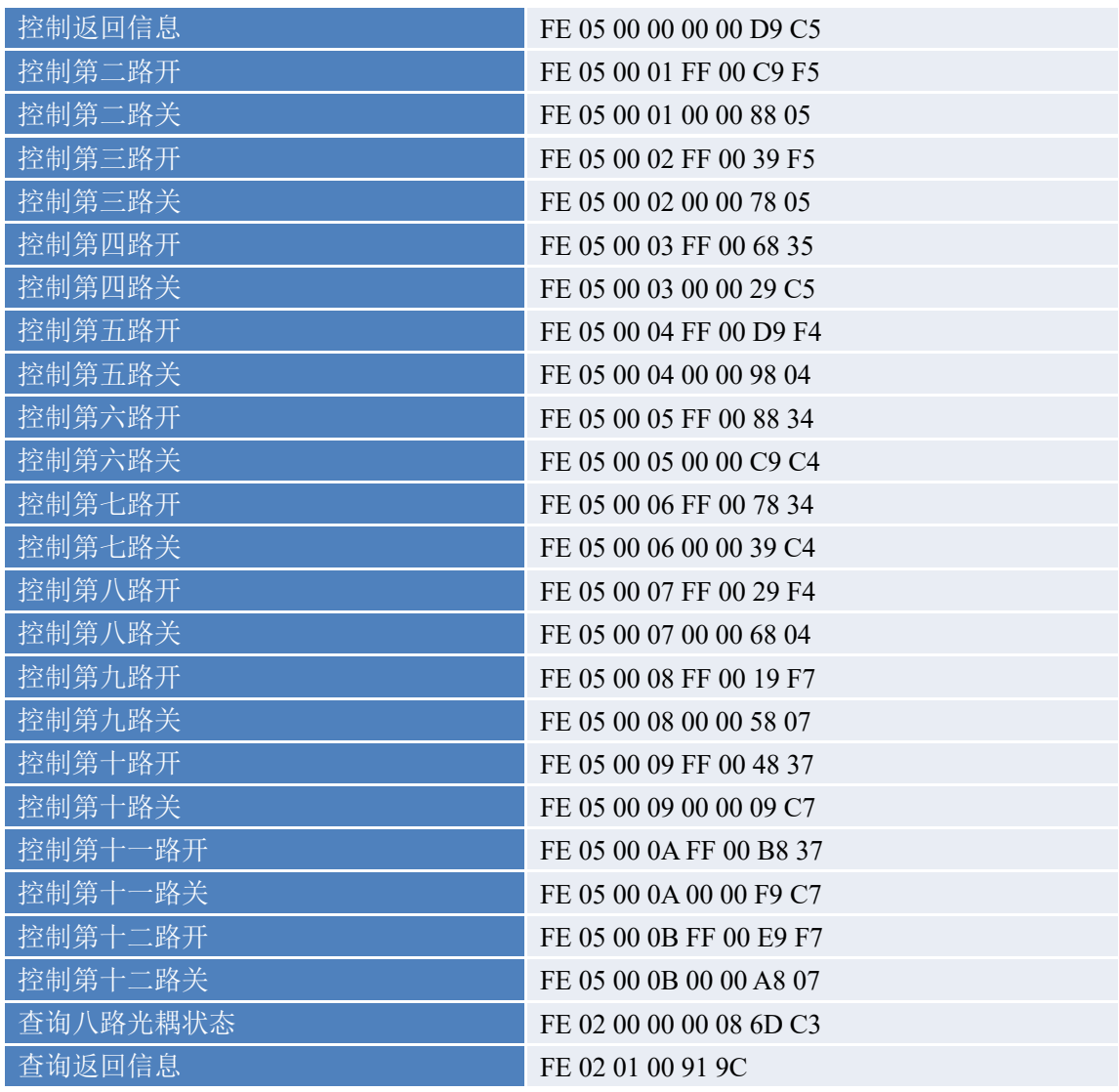

# **5**、指令详解

#### **5.1**、继电器输出

控制 1 路继电器(以第一路开为例,其他通道参照本例),任意一个字节变 动, CRC 校验位会随之变动。

发送码:FE 05 00 00 FF 00 98 35

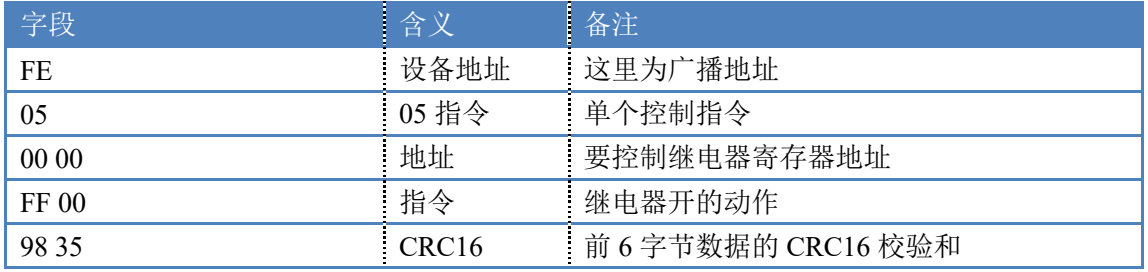

继电器卡返回信息:

返回码:FE 05 00 00 FF 00 98 35

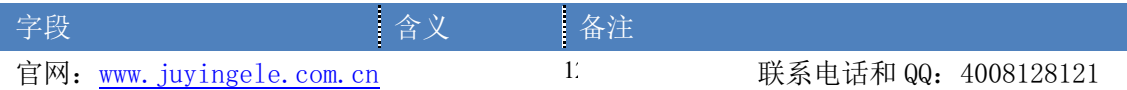

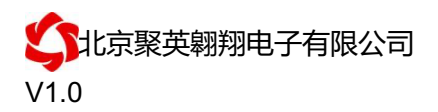

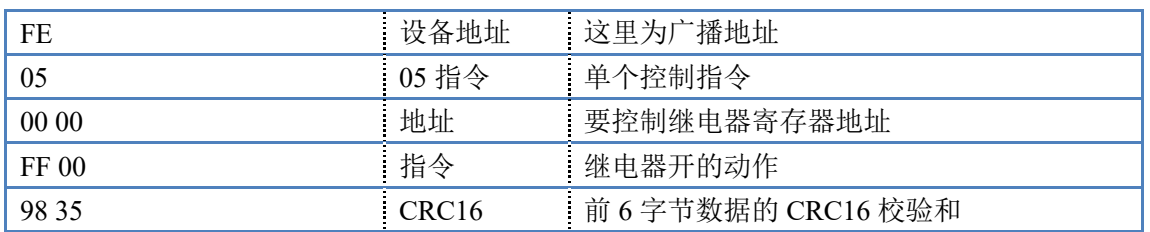

### **5.2**、继电器状态

查询 12 路继电器

发送码:*FE 01 00 00 00 0C 28 00*

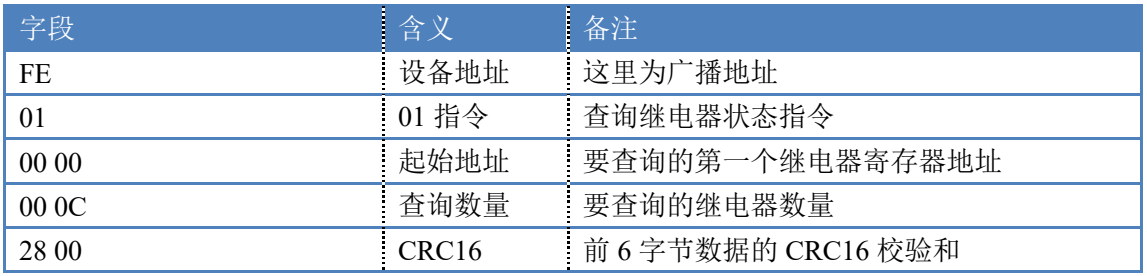

继电器卡返回信息:

#### 返回码: FE 01 01 00 61 9C

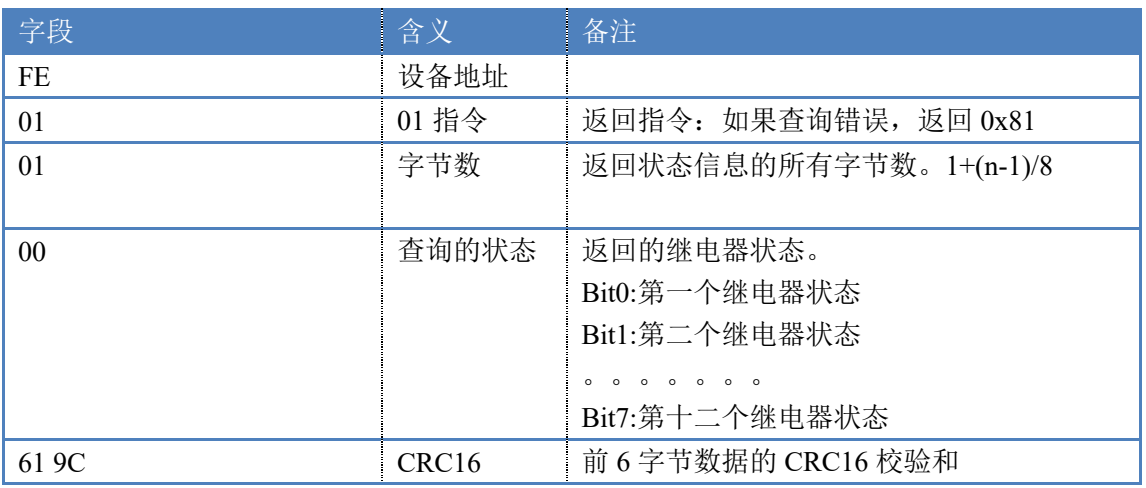

#### **5.3**、光耦输入

查询光耦

发送码:*FE 02 00 00 00 08 6D C3*

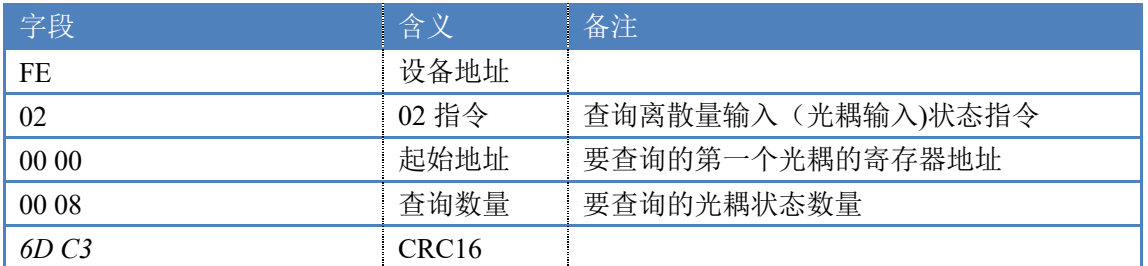

光耦返回信息:

返回码:FE 02 01 01 50 5C

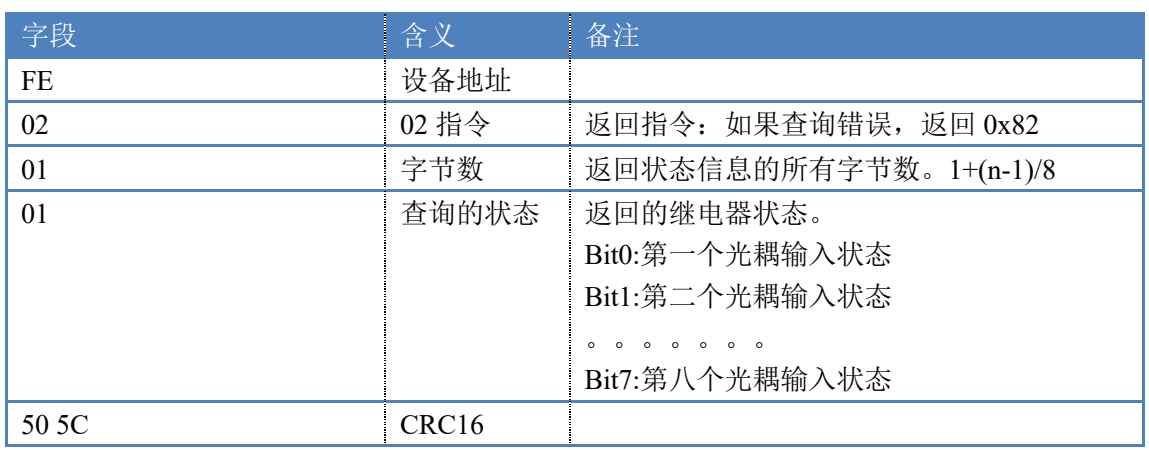

# **5.4**、模拟量查询

#### 获取到的模拟量数据与实际输入值之间的关系为:实际值=返回值\*0.001

查询模拟量 AD 字

发送码:*FE 04 00 00 00 08 E5 C3* 

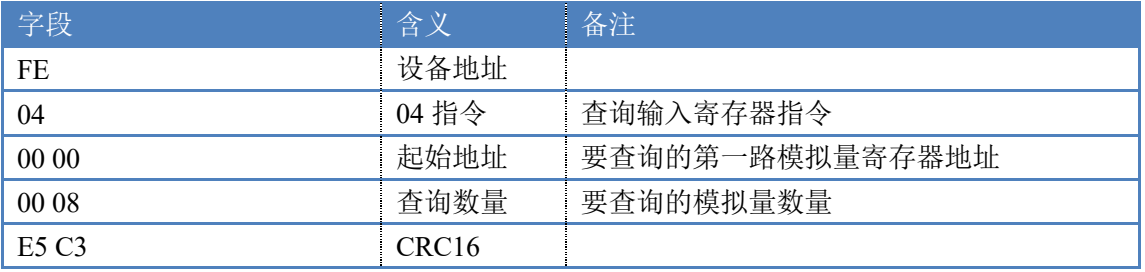

模拟返回信息:

#### 返回码:FE 04 02 00 00 AD 24

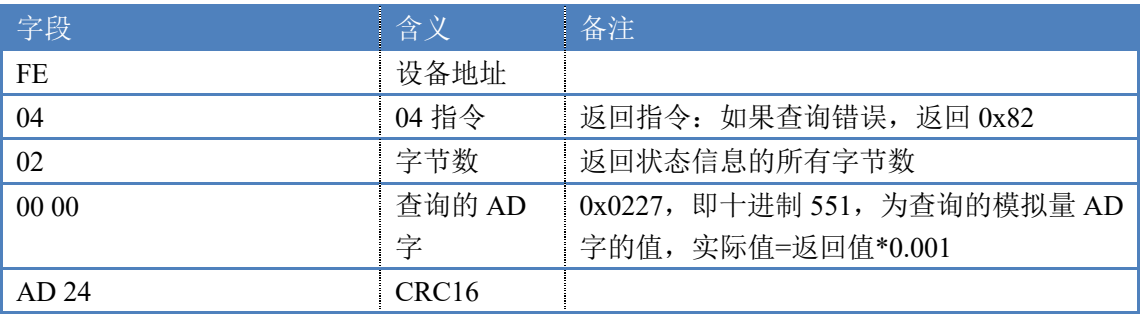

#### **5.5**、单路模拟量输出

模拟量数据与实际输出值之间的关系为:实际值=输出值\*0.01

设置第一路模拟量输出

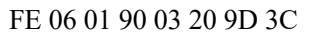

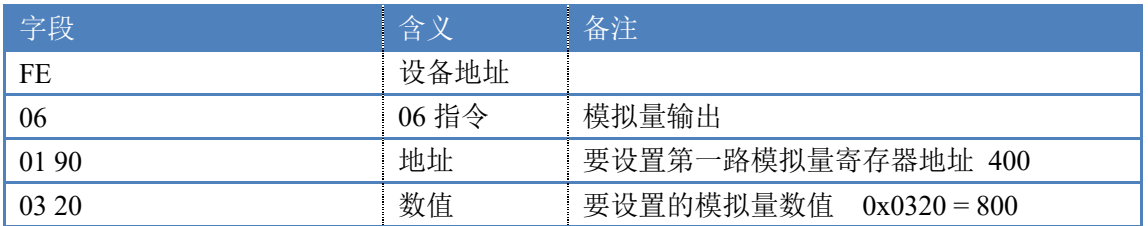

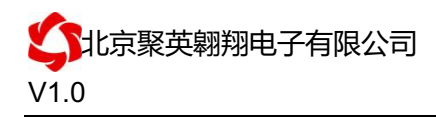

9D 3C RC16

#### 模拟返回信息:

#### FE 06 1 90 03 20 9D3C

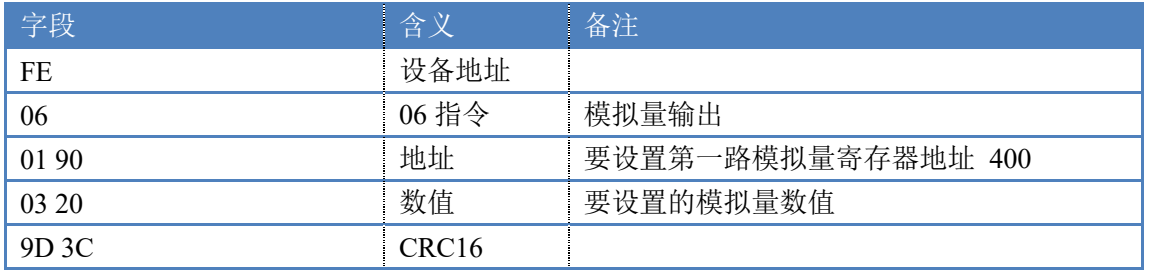

ł

### **5.6**、设置多路模拟量输出

#### FE 10 01 90 00 04 08 00 00 00 00 00 00 00 00 C8 3A

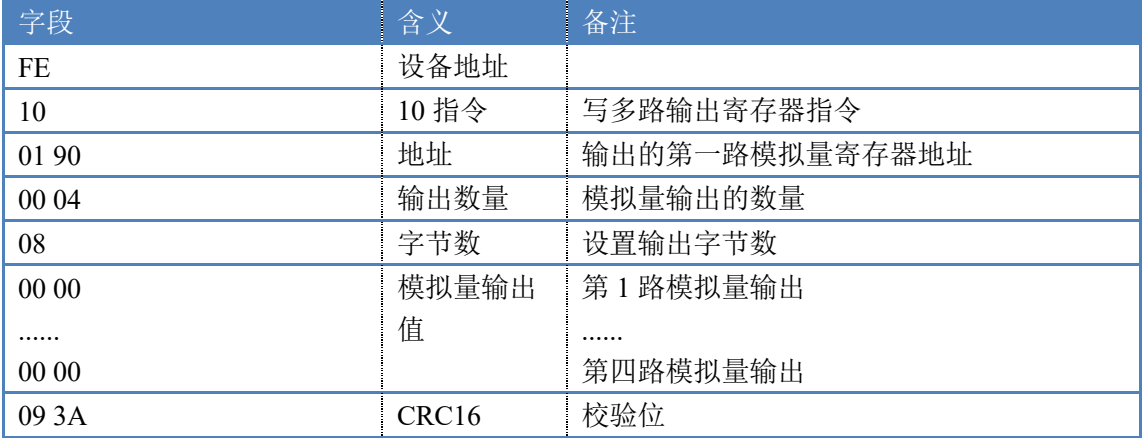

#### 模拟返回信息:

#### FE 10 01 90 00 04 D4 14

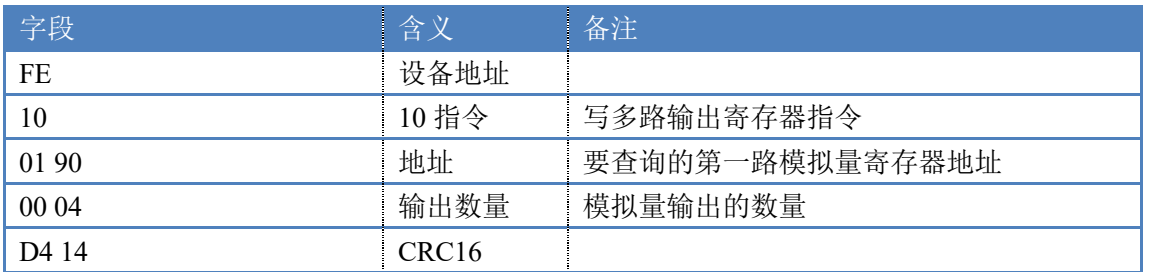

## **5.7**、闪开闪闭指令

闪开闪闭指令解析

 闪开发送码:FE 10 00 03 00 02 04 00 04 00 0A 41 6B 闪断发送码:FE 10 00 03 00 02 04 00 02 00 14 21 62

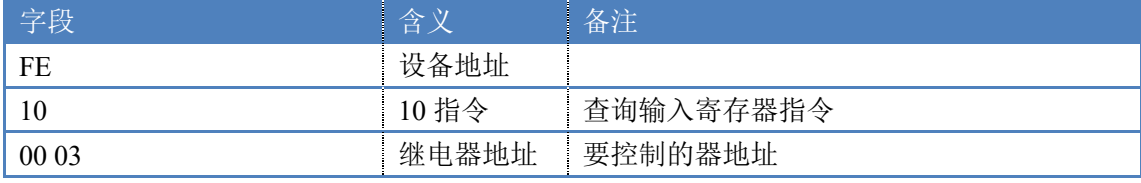

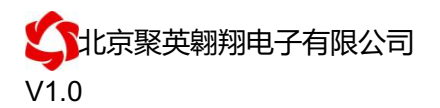

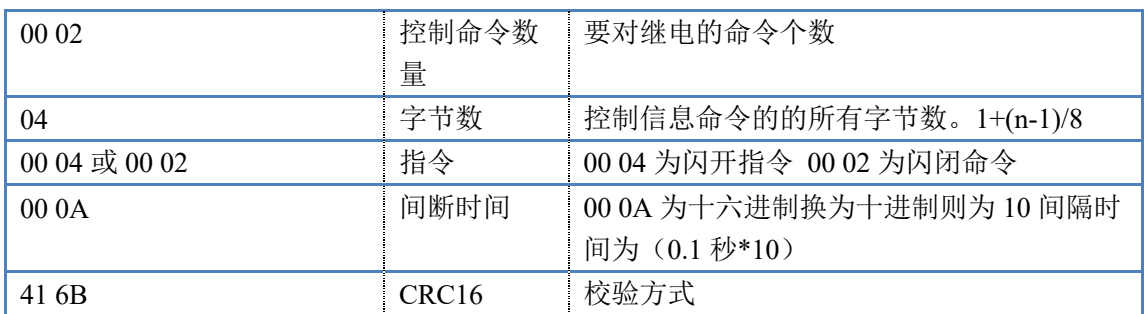

返回码:FE 10 00 03 00 02 A5 C7

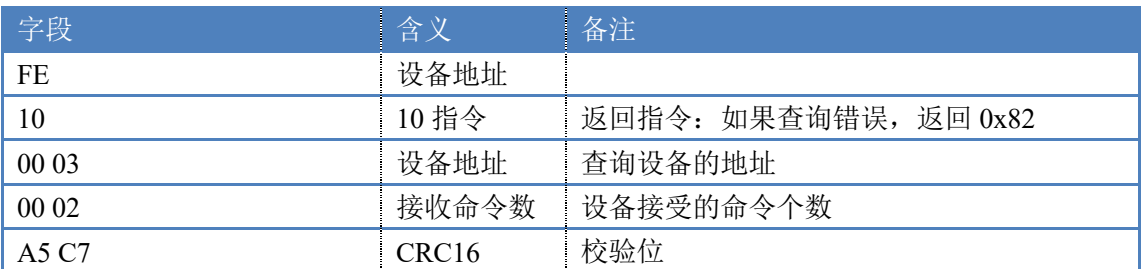

## **5.8**、全开全关指令

全开全关指令解析 全开发送码:FE 0F 00 00 00 0C <sup>02</sup> FF FF A1 F4 全断发送码: FE OF 00 00 00 0C 02 00 00 A0 44

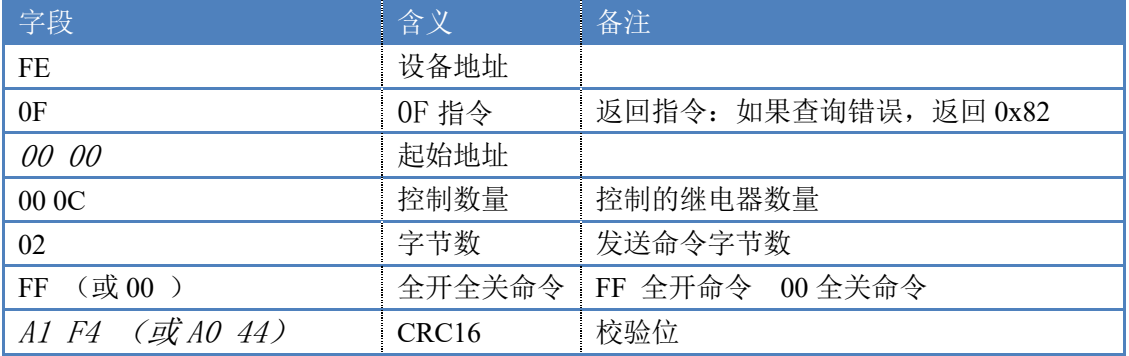

### 全开返回码: FE OF 00 00 00 0C 41 C1

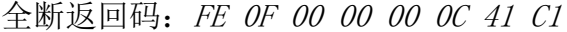

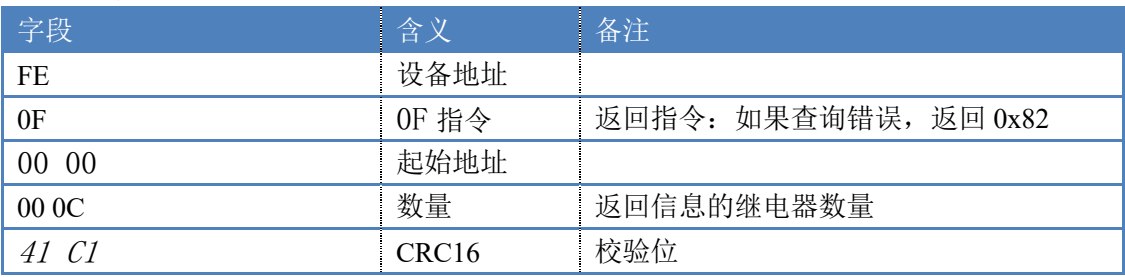

# 十、常见问题与解决方法

1、连接设备的 WIFI 信号弱,不稳定。

检查设备的供电电压和电流,设备供电电流要求 1A 以上。

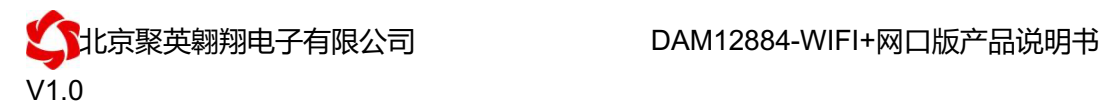

2、设备复位时,WIFI 信号不出现

短接注意引脚接触好, 复位时间 6-10s,复位成功时, 网口黄的和绿灯会同时闪烁后熄灭, 等待 30s,信号出现,可多次复位。

# 十一、技术支持联系方式

联系电话: 4008128121、010-82899827/1-803

联系 QQ: 4008128121